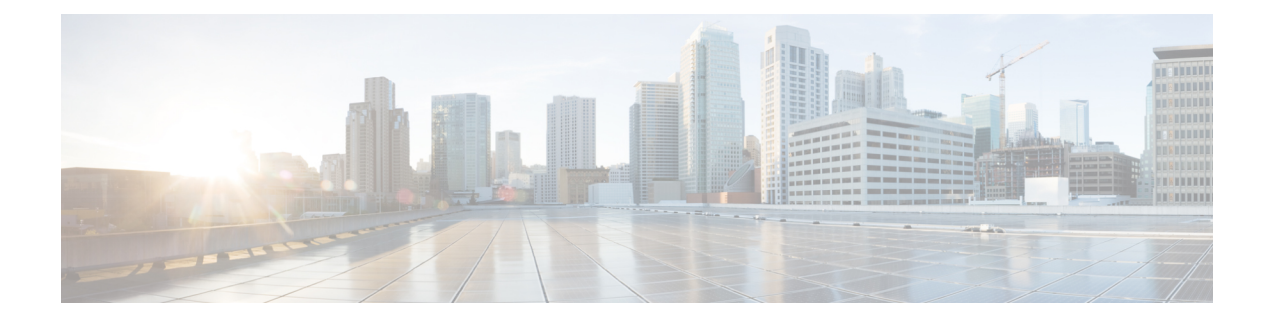

# **Overview of Cisco Modeling Labs**

- Cisco [Modeling](#page-0-0) Labs, on page 1
- [Scalability,](#page-0-1) on page 1
- Cisco [Modeling](#page-1-0) Labs Client, on page 2
- Virtual [Images,](#page-1-1) on page 2
- Cisco Modeling Labs Server [Requirements,](#page-2-0) on page 3
- Cisco Modeling Labs [Framework,](#page-4-0) on page 5
- [Topology](#page-4-1) Node Count Changes, on page 5

#### <span id="page-0-0"></span>**Cisco Modeling Labs**

Cisco Modeling Labsis a scalable and extensible software platform that enables operators, engineers, network designers, and architectsto design Cisco-based networks and run simulations using virtual versions ofselected Cisco operating systems. Cisco Modeling Labs comprises the Cisco Modeling Labs server and the Cisco Modeling Labs client. Together, they provide a sandbox environment that facilitates the design, configuration, visualization, and simulation of network topologies quickly and efficiently.

- **Cisco Modeling Labs server**: A shared resource containing the capability to initiate topologies using installed virtual images.
- **Cisco Modeling Labs client**: A point-and-click GUI that simplifies topology creation and initial device configurations along with continuous updates. It also permits access to the Cisco Modeling Labs server functionality.

#### <span id="page-0-1"></span>**Scalability**

Cisco Modeling Labs supports a maximum of 300 nodes, allowing users to create large topologies

Since many customers are building bigger and bigger topologies, the previous 200 node limit has been increased to 300 nodes. Used in conjunction with Cisco Modeling Labs clustering capabilities, the 300 node limit allows Cisco Modeling Labs customers to significantly improve their ability to run large simulations.

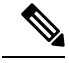

**Note**

However, this expanded capacity is limited by the underlying compute infrastructure. A simulation of 300 nodes may only be achieved when the bulk of the virtual nodes only require single vCPU allocations. The 300 node capacity might not be attained when employing node images requiring multi-vCPU assignments. Refer to the Cisco Modeling Labs resource calculator for further details.

## <span id="page-1-0"></span>**Cisco Modeling Labs Client**

The Cisco Modeling Labs client is a cross-platform user interface for creating and editing network designs and simulating those network topologies on the Cisco Modeling Labs server. The Cisco Modeling Labs client offers the following benefits:

- The ability to use a graphical point-and-click editor to quickly create and edit complex network topologies in a sandbox.
- Access to the build, visualization, and launch functions available in the Cisco Modeling Labs server.

The Cisco Modeling Labs client enables you to interact directly with your running simulations from the user interface. The Cisco Modeling Labs client also provides the functionality to generate default router configurations before launching the topology simulation.

For further information on the Cisco Modeling Labs client, see Using the Cisco Modeling Labs Client [Overview](b_cml_user_guide_16_chapter2.pdf#nameddest=unique_14).

### <span id="page-1-1"></span>**Virtual Images**

#### **note**

The ability to run 300 nodes is dependent on available hardware resources. Multiple vCPUs are required some of the Cisco virtual nodes. It is important to understad the resources available ad the amount of resources required to run any one simulation. To estimate required resources, refer to the Cisco Modeling Labs resource calculator.

Cisco Modeling Labs 1.5 includes the following images built into the Cisco Modeling Labs client:

- Cisco IOSv Software Release 15.6(3)T
- Cisco IOSv Layer 2 Switch Software Release 15.2 (03.2017)
- Cisco IOS XRv Software Release 6.1.3 CCO
- Linux server (Ubuntu 16.04.3 Cloud-init)
- Cisco ASAv Software Release 9.8.2
- Unmanaged Switch

Additionally, the following demonstration images are available from the Cisco FileExchange:

- Cisco IOS XRv 9000 Software Release 6.2.2 demo image
- Cisco CSR1000v Software Release 16.6.1b XE-based
- Cisco NX-OSv 9000 Software Release 7.0.3.17.1

See *Release Notes for Cisco [Modeling](http://www.cisco.com/c/dam/en/us/td/docs/cloud_services/cisco_modeling_labs/v150/release/notes/CML-1-5-Release-Notes.pdf) Labs 1.5* for more information on Cisco virtual software supported features.

## <span id="page-2-0"></span>**Cisco Modeling Labs Server Requirements**

This section details the hardware and software requirements for installing the Cisco Modeling Labs server. The following table lists hardware requirements that are based on the number of virtual nodes used. The recommended servers for Cisco Modeling Labs are the Cisco UCS C220 M4 and Cisco C460 M4 servers.

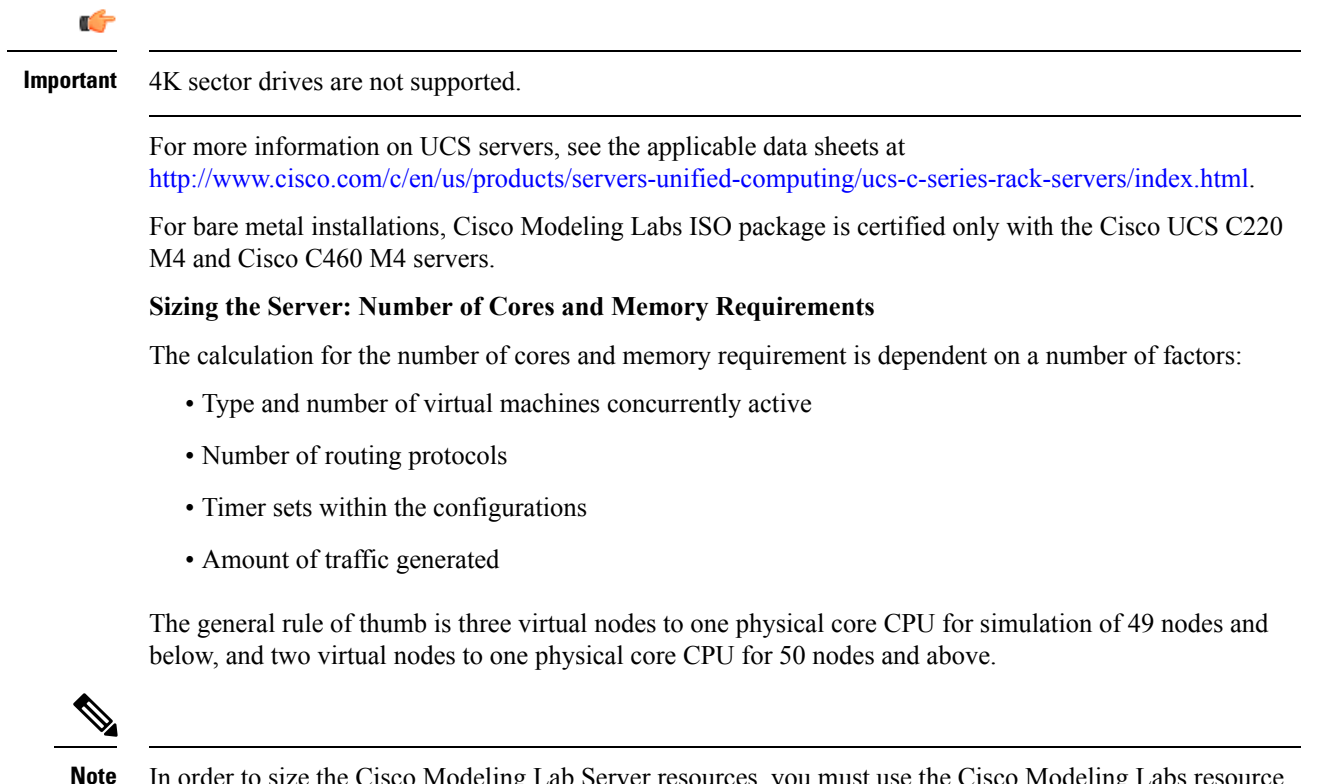

In order to size the Cisco Modeling Lab Server resources, you must use the Cisco Modeling Labs resource calculator available at <http://www.cisco.com/go/cml>

**Table 1: Software Requirements**

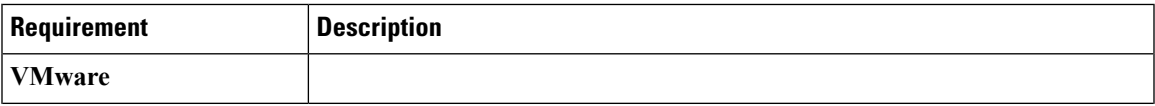

I

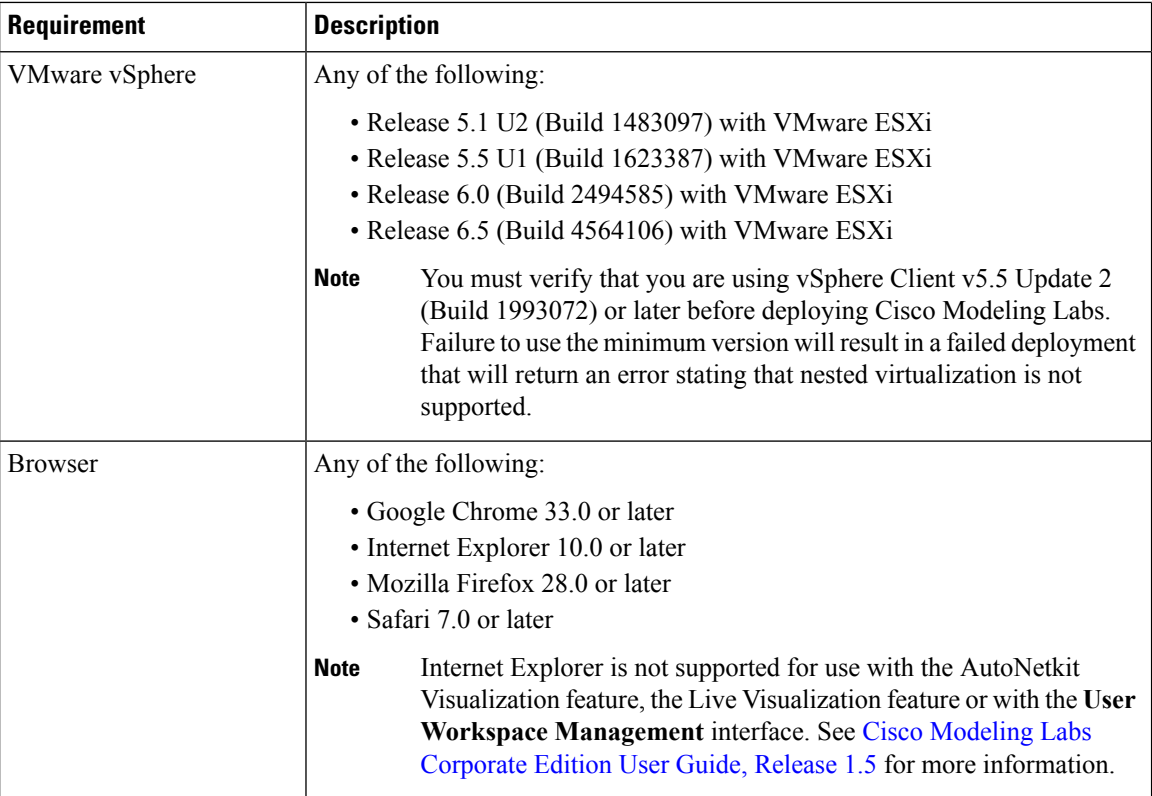

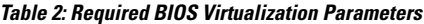

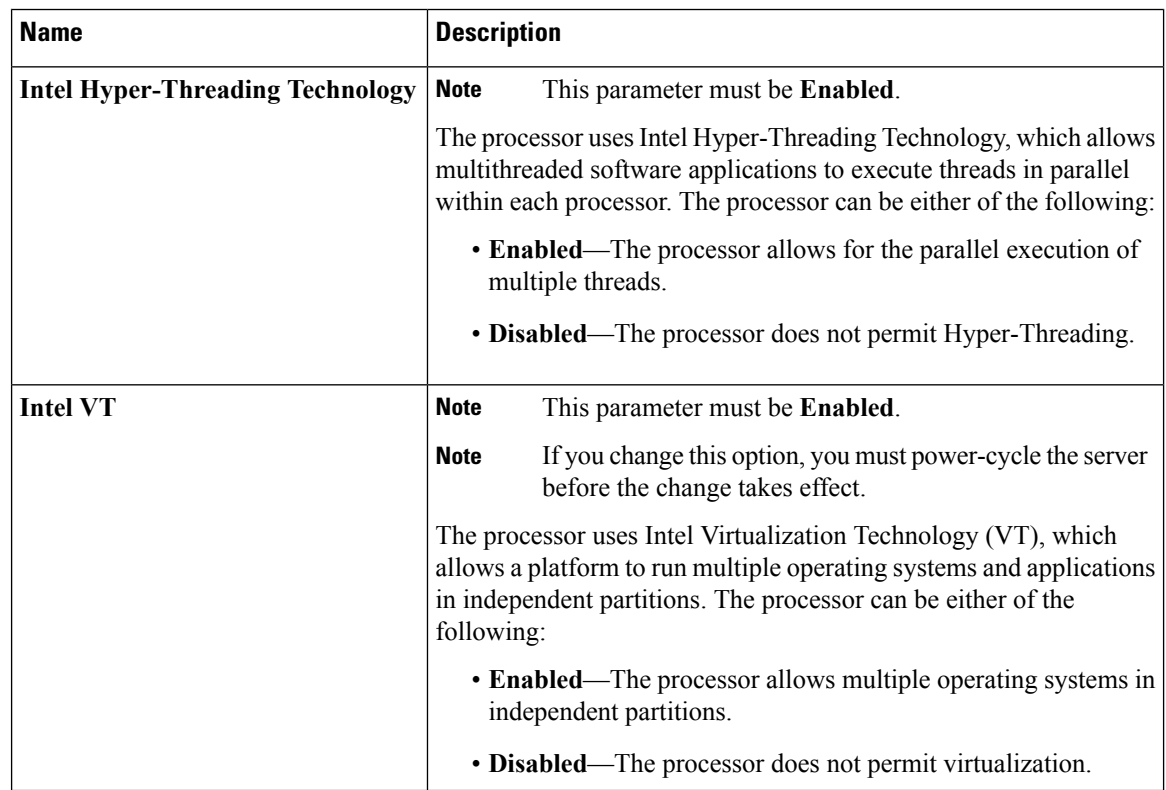

٦

Ш

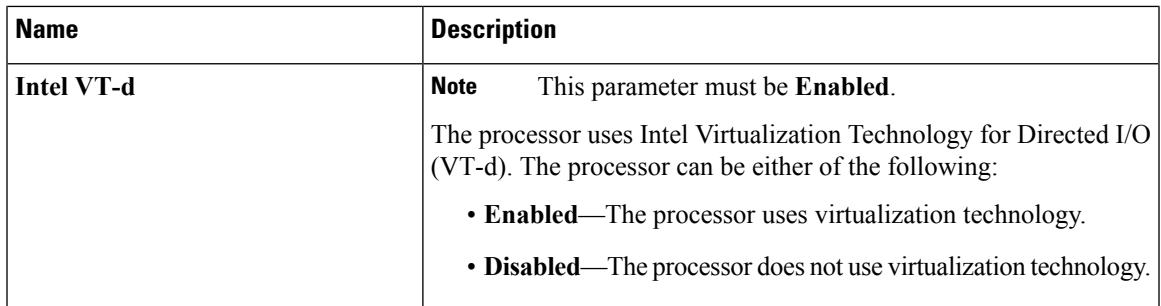

# <span id="page-4-0"></span>**Cisco Modeling Labs Framework**

Cisco Modeling Labs includes numerous features that enable you to create and simulate small and large network designs. This user guide is organized in a task-based format where the main features are grouped into four sections that are referred to as phases.

The following items describe each phase which should help you determine, which section to refer to when using this guide:

# <span id="page-4-1"></span>**Topology Node Count Changes**

In previous releases of Cisco Modeling Labs, the capacity calculation rules were applied on a per-simulation basis. This meant that with a 35-node license, the largest topology that you could theoretically launch would be one with up to 35 Cisco virtual machines (not including 3rd party VMs or containers.) Any topology that exceeded the 35 nodes would be rejected, irrespective of the node's run state.

Changes introduced in this release mean that the capacity calculation is now performed on a per-node basis. This means that you are now able to launch up to 35 nodes (assuming a 35 node license) of a much larger topology by selecting which nodes would be started. For example, if you have a 40 node topology, you are able to mark 5 out of the 40 as **Excluded from launch**.

Once started, you are able to stop nodes and start other nodes in the topology, as long as you remain within the total node count capacity of your license.

 $\mathbf I$ 

٦